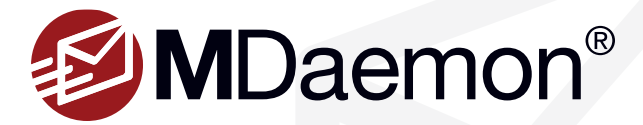

# **MDaemon Features that Stand Out over Exchange**

MDaemon users can still have all of the features they need in a mail server without the hassle and overhead of running Microsoft Exchange Server. Here are a few MDaemon features that set MDaemon apart from Exchange.

## **DMARC - Anti-spoofing & Email Validation**

DMARC is an anti-spoofing process that defines a scalable mechanism by which a mail server administrator can express, using DNS records, domain level policies and preferences for message validation, disposition, and reporting. A mail receiving organization can also use those policies and preferences to improve mail handling.

DMARC takes out the guesswork on determining what to do with messages that did not originate from the domain specified in the message's From field. When a message fails DKIM and SPF lookups, DMARC allows domain administrators to tell receiving mail server administrators or mailbox providers what to do with the message, such as accept, quarantine, or reject the message. Forensic and aggregate reports allow domain administrators to see how, when and where their domain is being abused.

For a more technical, more thorough explanation of DMARC, visit www. dmarc.org.

[Figure 1-1]

## **Server-Side Encryption with OpenPGP - Including Simplified Email Encryption for Webmail**

MDaemon supports server-side email encryption with OpenPGP. Administrators can configure policies and content filtering rules to automate the encryption and key exchange processes.

When composing a message, MDaemon Webmail users can use the Advanced Options screen to instruct MDaemon to encrypt the message, retrieve their public key, or retrieve the public key of another user (if available). This greatly simplifies the process of sending secure, encrypted email using OpenPGP.

[Figure 1-2]

### **Account Hijack Detection**

When a spammer has managed to obtain the login credentials for a user's account, a common goal is to send out as many spam messages as possible in a short period of time. MDaemon's account hijack detection feature allows you to disable or freeze accounts that send out a designated number of messages in a given period of time over an authenticated session.

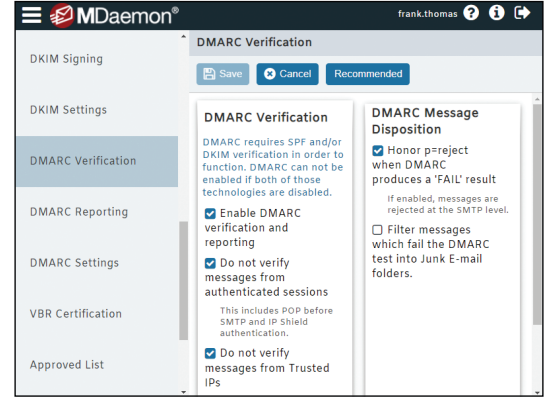

Figure 1-1

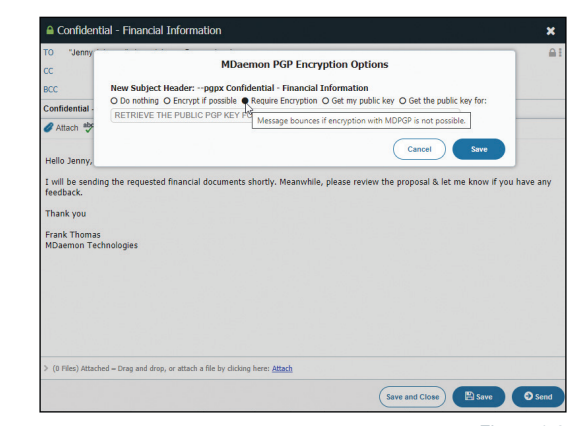

Figure 1-2

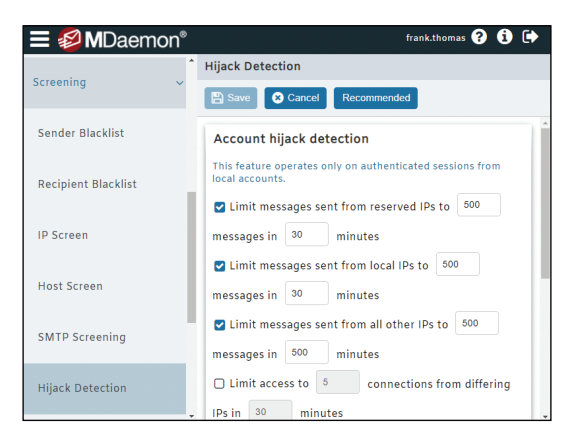

Figure 1-3

[Figure 1-3]

MDaemon Technologies | www.mdaemon.com

#### **IP Shielding - For Added Protection Against Spoofing**

IP Shielding allows you to block mail from specific domains when it is sent to the MDaemon server from unauthorized IP addresses. Any email server that is accepting email via SMTP is susceptible to being used by unknown users claiming to be a user at the local domain name to 'spoof' email out through the server. MDaemon's IP Shielding can stop this by specifying that when a user sends an email claiming to come from a specified domain name, the IP address the email is sent from must be within a certain defined range. If you are running multiple domain names on your server, you can create one or more separate IP Shielding entries for each domain. For users who are sending email from outside of the local network, exceptions can be made for accounts using SMTP authentication or for connections from trusted IPs.

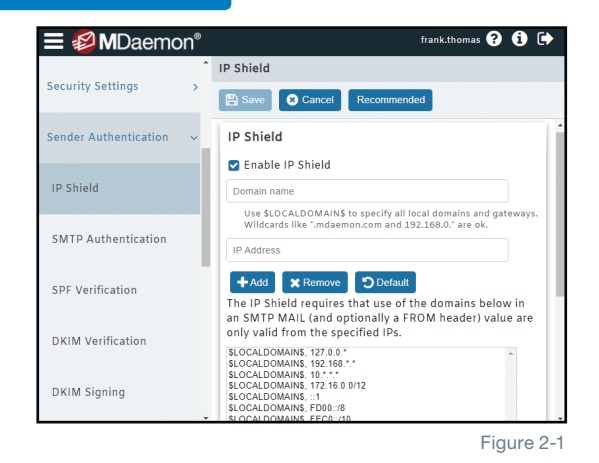

[Figure 2-1]

#### **Tarpitting - To Protect Against Spam & Server Abuse**

A common goal for spammers is to send spam to as many recipients as possible, thus, spam messages may contain many RCPT commands (message recipients). Tarpitting makes it possible to deliberately slow down a connection once a specified number of RCPT commands have been received from the sending server. This is to discourage spammers from trying to use your server to send unsolicited bulk email. You can specify the number of RCPT commands allowed before tarpitting begins and the number of seconds to delay the connection each time a subsequent RCPT command is received from that host during the connection. The assumption behind this technique is that if it takes spammers a longer period of time to send each message then this will discourage them from trying to use your server to do so again in the future.

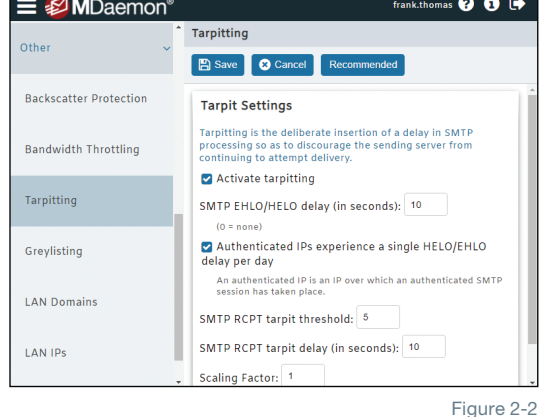

[Figure 2-2]

## **Spambot Detection**

MDaemon's Spambot Detection feature tracks the originating IP address from which every return-path value (sender) uses over a period of time. If the same return-path is used by multiple IP addresses (more than can normally be expected) within a given period of time, then this typically indicates a possible spambot network is being used. When a spambot is detected, the connection is dropped and the sending address can optionally be blacklisted for a designated period of time.

[Figure 2-3]

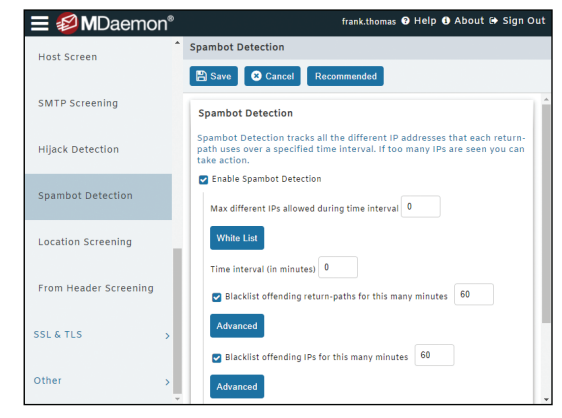

Figure 2-3

**E ØMDaemon** nas **❷ ❸ ው** 

#### **Compromised Password Check**

MDaemon can check a user's password against a compromised password list from a third-party service, and then prevent users from using passwords found on the list. If a user's password is present on the list it does not mean the account has been hacked. It means that the password has appeared in a data breach at some point. Published passwords may be used by hackers in dictionary attacks.

[Figure 3-1]

**E** Ø MDaemon®

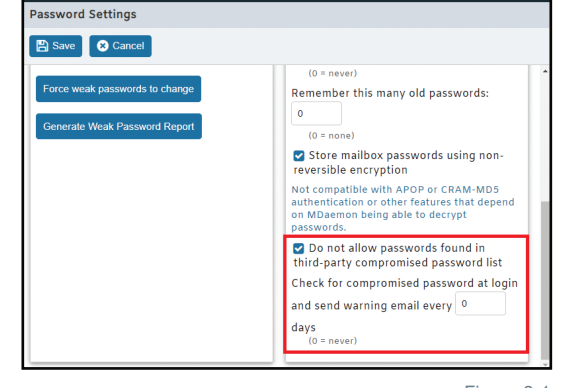

## **Password Controls**

MDaemon and Exchange (using Active Directory) both allow you to configure minimum password length and maximum password age. Both also have settings to require complex passwords and to prevent users from reusing passwords or simple variations of passwords. MDaemon has the following three features, which are not present in Active Directory:

- "Weak Passwords" Report
- Ability to Force Weak Passwords to Change
- "Bad Password" file, which designates passwords or variations of passwords that are forbidden, such as "password1."

[Figure 3-2]

### **Managing Employee Workload with Email Do Not Disturb**

Companies in many countries are being challenged by the need to manage email access "after hours" to prevent overtime pay and promote a stronger work/life balance. To date, most companies can only implement Human Resource policies to address the issue. To help IT Administrators deliver another layer of compliance to the organization, MDaemon includes an "Email Do Not Disturb" feature.

Located within the Accounts | Groups & Templates settings, Do Not Disturb allows the MDaemon administrator to set a time frame during which email may not be accessed by its users. Accounts in this state will receive incoming mail but users may not be able to login to their MDaemon account or send/reply to messages until the Do Not Disturb period has lapsed.

[Figure 3-3]

[Figure 3-4]

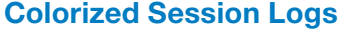

Mail routing information in MDaemon's on-screen session logs is color coded for easy identification of protocol commands and errors. This makes it easier for administrators to review inbound and outbound activity and to troubleshoot email issues.

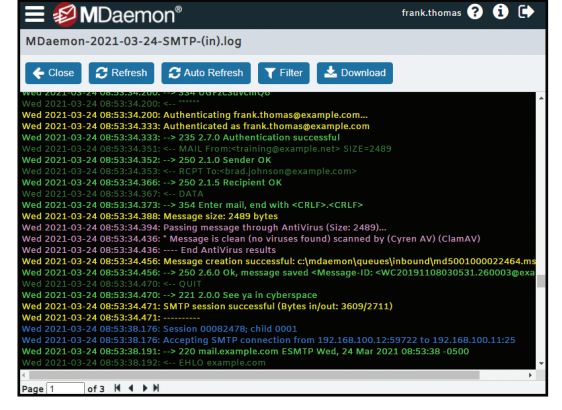

Figure 3-4

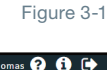

 $000$ 

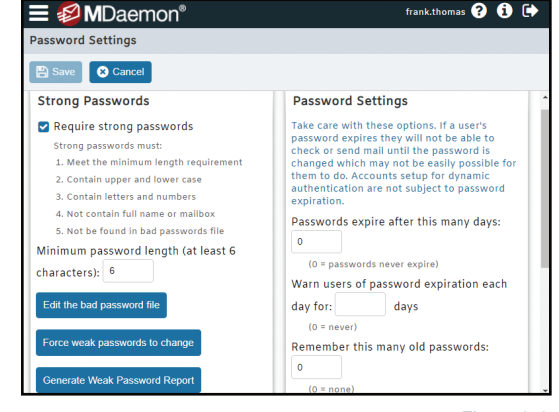

**Group Properties** 

Do Not Disturb

access it. Z Enable Do Not Disturb

Start Date:

03/24/2021

End Date:

Ø

04/23/2021

lect days of the week:  $\frac{1}{2}$ Monday

 $\frac{1}{2}$ Tuesday

 $\blacksquare$ 

O New  $\mathbb{Z}$  E

Apply **E** Save and Close **C** Cancel

Normally mail account access is available at all times. Us ormany man account access is available at an time<br>is feature to schedule a period of time during whic<br>counts may not be accessed. During this time-fram<br>counts may continue to receive mail but they can<sup>+</sup>

Start Time:

 $\bullet$   $\boxed{07:00 \text{ P}}$ 

 $\ddot{\phantom{1}}$ End Time:

 $-$  06:00 A

J.

 $\sqrt{\frac{1}{2}}$  Wednesday

 $\Box$ 

 $\Box$ 

Figure 3-2

 $\bullet$ 

 $Q$  Help |  $Q$  Clos

#### **Account Grouping & Templates**

The Accounts menu includes a Groups and Templates menu. Templates are used to configure the services and features that are available to accounts belonging to groups that are assigned the selected template. Thus, groups can be used to assign most of an account's settings automatically. For example, if you want to assign an auto-responder to a certain set of accounts, you can create and name an account template which defines the auto-responder, then assign that account template to a group, and then finally assign one or more of your accounts to the group. From that point, the template will determine the account's auto-responder settings. Templates can control almost all or just select portions of an account's settings. You can decide what portions of an account's settings are to be part of a template.

[Figure 4-1]

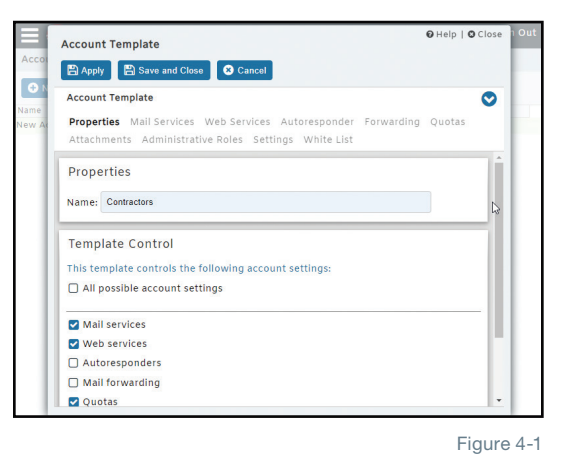

## **Public Folder Ticketing System**

MDaemon includes a public folder ticketing system. MDaemon allows public folders to be configured for message ticketing using any client with access to public folders. When this feature is enabled for a public folder, MDaemon will add the public folder name and a unique identifier to the subject of messages sent to the submission address of the public folder. Outbound messages having this specially formatted subject will have the "From" address changed to the submission address of the public folder and a copy of the outbound message will be placed into a child public folder named "Replied To". In addition, any inbound messages with this specially formatted subject will be automatically redirected to the public folder, regardless of the address the message was sent to.

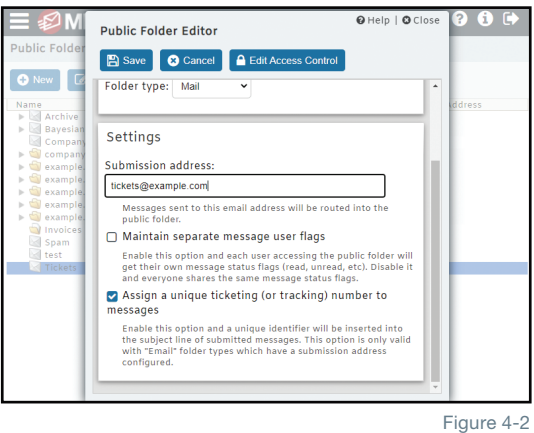

[Figure 4-2]

## **Attachment Linking**

MDaemon's Attachment Linking feature removes attachments from inbound (and optionally outbound) messages and places them inside a directory on the MDaemon server. A link that the recipient can click on to download the attachment is then placed in the email message. Because attachments are stored on the server and not sent with every message that they were originally attached to, bandwidth usage can be greatly reduced.

[Figure 4-3]

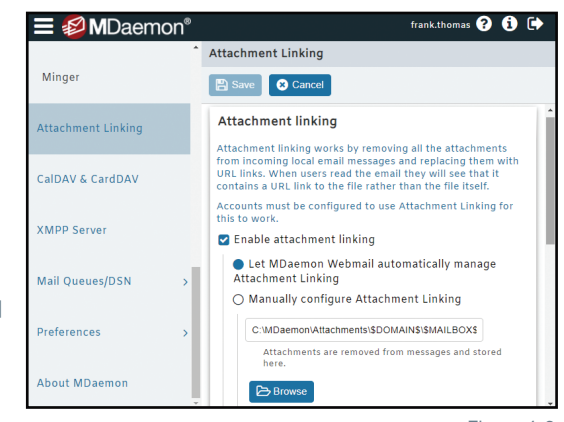

Figure 4-3

### **Custom Mail Queues**

Administrators can create custom queues in MDaemon, and then use the content filter to send messages over a certain size, or messages that contain the X-MDMailing-List header (for all mailing list messages) to your custom queues, and delivery schedules can be assigned to these custom queues. Custom queues can be used for dealing with large attachments, or for sending out newsletters after-hours without clogging general mail traffic.

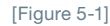

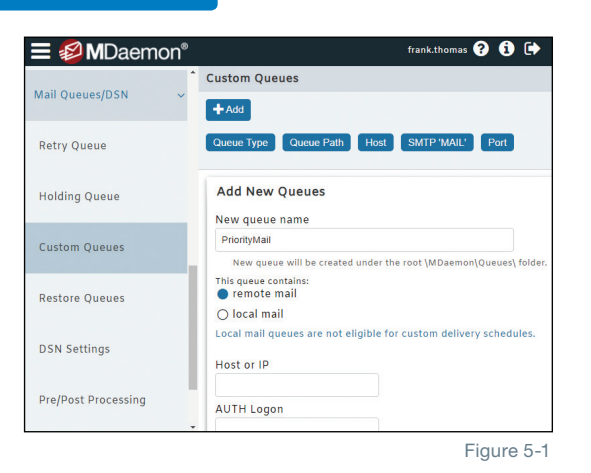

## **Easy Backup & Restore via Flat File Structure**

MDaemon's flat file structure makes it easy to backup and restore your data. Configuration files can be backed up by simply making a backup copy of the MDaemon/App directory, MDaemon/WorldClient directory and MDaemon/ WebAdmin directory. Email messages can be backed up by copying the MDaemon/Users directory.

All settings are stored in various configurations files, which can be edited with a simple text editor.

Administrators can select "Traffic Charts" or "Mailbox Charts" in MDaemon Remote Administration to gain a graphical view of basic email patterns, top users

[Figure 5-2]

[Figure 5-3]

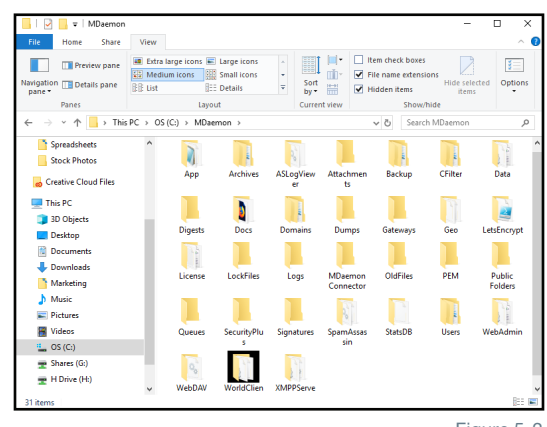

Figure 5-2

#### brad  $\boldsymbol{0}$   $\boldsymbol{0}$   $\boldsymbol{\Theta}$ **E** ØMDaemon Traffic Charts **C** Refresh All  $\tilde{c}$  $\boldsymbol{c}$  $\equiv$  $\equiv$ **Total Sessions** Messages Sent and Received (SMTP)  $\bigcirc$  SMTP Out  $\bigcirc$  IN ○ Received ○ Sent  $\bigcirc$  Tota

Figure 5-3

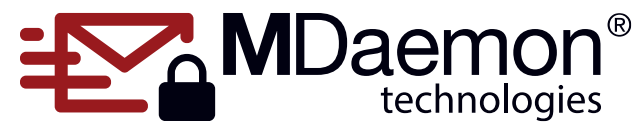

© 1996 - 2021 MDaemon Technologies, Ltd.

**Traffic & Mailbox Charts**

and other key stats.

MDaemon, RelayFax, and SecurityGateway are trademarks of MDaemon Technologies, Ltd. All trademarks are property of their respective owners. 3.29.2021